# Installing Windows 2000 on the HP Compaq Business Notebook 6125 and 6115

# The h

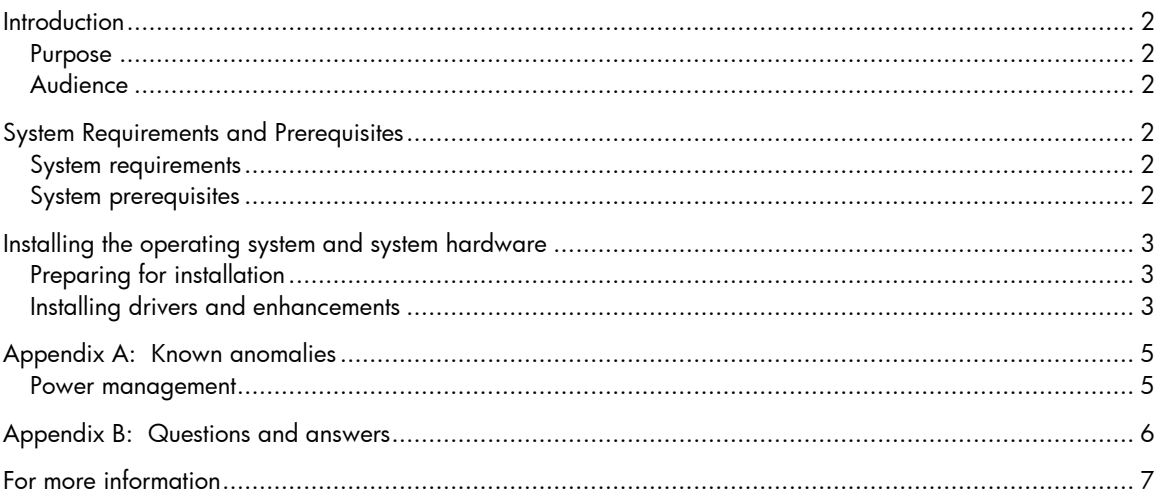

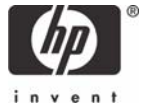

# <span id="page-1-0"></span>**Introduction**

## Purpose

This white paper provides instructions on how to successfully create a Microsoft® Windows® 2000 Professional on HP Compaq Business Notebook 6125/6115 models. The following guidelines provide installation procedures independent of the currently installed operating system.

## Audience

This white paper is for use by HP personnel and clients and describes the process for installing Microsoft Windows 2000 Professional along with applicable HP drivers and applications.

# System Requirements and Prerequisites

## System requirements

Information regarding minimum hardware requirements for installing Windows 2000 Professional or XP Professional is available at [www.microsoft.com.](http://www.microsoft.com/)

The supported system and subject of this white paper is the HP Compaq Business Notebook 6125/6115.

#### System prerequisites

**IMPORANT:** 

Back up all user data prior to installing Microsoft Windows 2000.

You will need the following items before installing Windows 2000:

Applicable system: HP Compaq Business Notebook 6125/6115

- Microsoft Windows 2000 Professional CD, Certificate of Authenticity and documentation and appropriate Service Pack (Service Pack 4 for Windows 2000)
- The latest HP Support Software CD containing updated drivers and deliverables described in the section "Installation of HP Drivers and Enhancements"

Optionally, the software can be downloaded from the HP website at www.hp.com and burned onto a CD-R or CD-RW.

• Proper OS License for each PC

#### **IMPORANT:**

Make sure you have the latest compatible version of Microsoft Windows 2000 drivers and enhancements. In addition, you must have a Microsoft OS license for each system on which you install Windows 2000 Professional. The Windows XP Professional license allows you to use either Windows XP Professional or Windows 2000 Professional. The Windows 2000 license is applicable to Windows 2000 only.

#### <span id="page-2-0"></span>**Note:**

The HP Support Software CD is updated monthly and available through an annual subscription or as a one-time purchase. You can also download all files, including the most current available ROM for the platform, from the HP website www.hp.com. See Appendix A for information on determining the current ROM version and how to update.

## Installing the operating system and system hardware

## Preparing for installation

#### **IMPORANT:**

Follow the installation instructions in the order provided. Failure to complete these steps in the proper order can result in an unsuccessful or unstable installation.

This section provides guidelines for users who perform a clean installation of Microsoft Windows 2000 Professional.

## Installing drivers and enhancements

Perform the following steps before manually installing Windows 2000 Professional:

- 1. Change the boot order in ROM BIOS to make the Multibay the first boot device on each system.
- 2. Install the OS and Service Pack (See note below).

#### **Note:**

Contact the Network Administrators to properly set up the networking components of Microsoft Windows 2000 Professional. For installation, refer to the Microsoft documentation provided with Windows 2000 Professional for complete installation instructions.

3. Install the latest drivers and enhancements from the HP Software Support CD or the HP website at www.hp.com. See Table 1 for additional information.

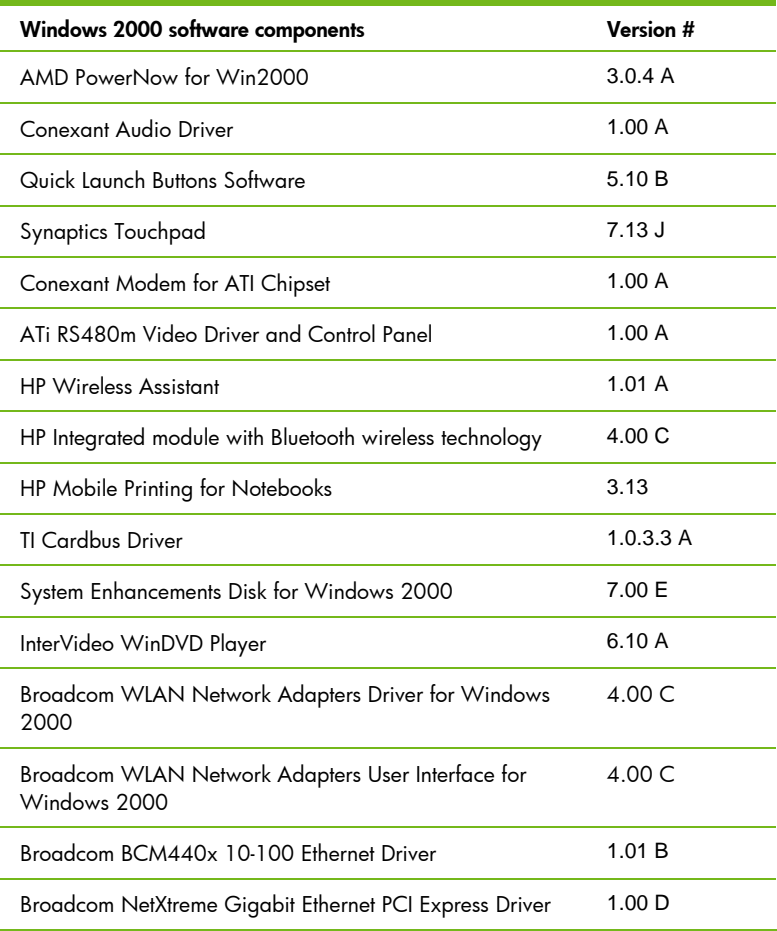

**Table 1** Minimum versions of necessary drivers and enhancements

#### **Note:**

System Enhancements should be installed immediately after Windows 2000 has been installed. Video Driver and Audio Driver should be installed prior to InterVideo WinDVD Player to improve video playback quality. WLAN Network Adapters Driver should be installed prior to the WLAN Network Adapters User Interface.

4. If you have an Internet connection, go to [www.microsoft.com/windowsupdate](http://www.microsoft.com/windowsupdate) and install the critical patches.

Reboot the system after completing installation of Microsoft patches.

5. Reboot the system.

It is recommended that power management settings are adjusted prior to using the notebook to prevent possible data loss.

# <span id="page-4-0"></span>Appendix A: Known anomalies

#### Power management

**Anomaly:** System will not enter hibernation automatically.

**Description:** The default power management settings under Windows 2000 do not enable hibernation when the battery reaches a critical state.

**Systems Affected:** HP Compaq Business Notebook 6125/6115

**Operating Systems Affected:** Windows 2000

**Resolution:** Go to Control Panel>Power to adjust the power management settings prior to using the notebook.

# <span id="page-5-0"></span>Appendix B: Questions and answers

- **Q . Which operating systems are supported on the HP Compaq Business Notebook 6125/6115?**
- **A .** Windows XP Home, Windows XP Professional Edition and Windows 2000 Professional are supported.
- **Q . Can I purchase Windows 2000 Professional preinstalled on the HP Compaq 6125/6115 from HP?**
- **A .** PC Customization Services can pre-configure 6125/6115 with Windows 2000, although additional costs will apply. For more information, go to [http://h18000.www1.hp.com/solutions/pcsolutions/pccs.html.](http://h18000.www1.hp.com/solutions/pcsolutions/pccs.html)

#### **Q . How do I obtain updated software components?**

**A** . The latest software updates are available from the HP Web site at [www.hp.com](http://www.hp.com/).

# <span id="page-6-0"></span>For more information

To learn more about HP business notebooks, contact your local HP sales representative or visit our Web site at: **[www.hp.com/go/notebooks.](http://www.hp.com/go/notebooks)**

©2005 Hewlett-Packard Development Company, L.P. The information contained herein is subject to change without notice. The only warranties for HP products and services are set forth in the express warranty statements<br>accompanying such products and services. Nothing herein should be construed<br>as constituting an additional warranty. HP shall not be liable for techn editorial errors or omissions contained herein.

Microsoft and Windows are U.S. registered trademarks of Microsoft Corporation. Intel and Pentium are U.S. registered trademarks of Intel Corporation.

XXXX-XXXXEN, 05/2005

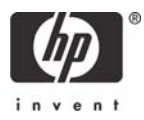